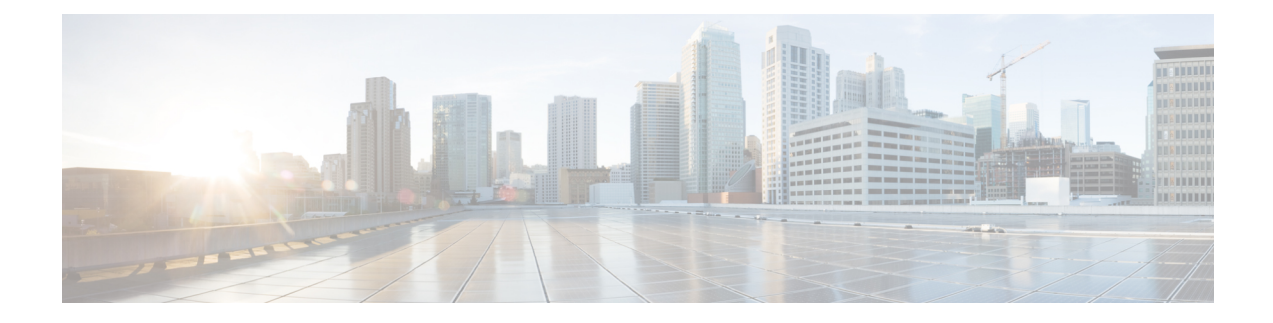

# **Configuring IKEv2 Packet of Disconnect**

The IKEv2 Remote Access Change of Authorization (CoA)—Packet of Disconnect feature terminates an active crypto IKEv2 session on Cisco supported devices.

- [Information](#page-0-0) About IKEv2 Packet of Disconnect, on page 1
- How to Configure IKEv2 Packet of [Disconnect,](#page-1-0) on page 2
- [Configuration](#page-2-0) Examples for IKEv2 Packet of Disconnect, on page 3
- Additional References for IKEv2 Packet of [Disconnect,](#page-6-0) on page 7
- Feature [Information](#page-7-0) for IKEv2 Packet of Disconnect, on page 8

## <span id="page-0-0"></span>**Information About IKEv2 Packet of Disconnect**

### **Disconnect Request**

The Packet of Disconnect (POD) is a RADIUS disconnect\_request packet and is intended to be used in situations where the authenticating agent server wants to disconnect a crypto session.

#### **When the POD is Needed**

The Packet of Disconnect is required in the following situations:

- Enforce reauthentication—As a network administrator, you might want to terminate a user on FlexVPN server to forcefully reauthenticate if a session is connected for a very long duration.
- Apply a new policy—As a network administrator, you may want to terminate an active crypto session and apply the new policy on the session when the client reconnects.
- Free resources—A session may need to be terminated to free resources and exit rekey.

### **IKEv2 Packet of Disconnect**

The IKEv2 Remote Access Change of Authorization (CoA)—Packet of Disconnect feature uses the RADIUS Packet of Disconnect (POD) feature to delete a crypto session. The crypto session is deleted to update VPN users to the new user or group policy on the AAA server.

**1.** AAA passes the attribute key-value pair list, provided by the RADIUS server, to IKEv2.

- **2.** IKEv2 parses the list and locates the Audit-Session-ID, a Cisco AV pair, as a key and validates the pair value.
- **3.** IKEv2 searches the session and deletes the specific session.
- **4.** IKEv2 notifies AAA and AAA notifies the RADIUS server.
- **5.** The session pertaining to the Audit-Session-ID is deleted.

#### **Parameters in IKEv2 Packet of Disconnect**

RFC 3576 specifies the following POD codes that are supported for IKEv2 Packet of Disconnect:

- 40 Disconnect-Request
- 41 Disconnect-ACK
- 42 Disconnect-NAK

The Disconnect-ACK code indicates that a session existed for an audit-session-ID and that the session, pertaining to an audit-session-ID was terminated successfully. The Disconnect-NACK code indicates that there are no session corresponding to the audit-session-ID. No reply message is sent to the gateway.

## <span id="page-1-0"></span>**How to Configure IKEv2 Packet of Disconnect**

### **Configuring AAA on the FlexVPN Server**

There is no IKEv2-specific configuration required on the FlexVPN server for the IKEv2 Remote Access Change of Authorization (CoA)—Packet of Disconnect feature. You only need to configure authentication, authorization, and accounting (AAA) on theFlexVPN server.For additional information on AAA configuration, see .

#### **SUMMARY STEPS**

- **1. enable**
- **2. configure terminal**
- **3. aaa new-model**
- **4. aaa server radius dynamic-author**
- **5. client** {*hostname* | *ip-address*} [**server-key** *string* | **vrf** *vrf-id*]
- **6. port** *number*
- **7. end**

#### **DETAILED STEPS**

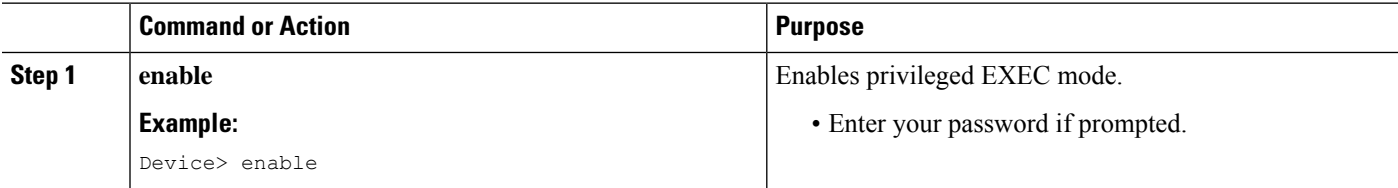

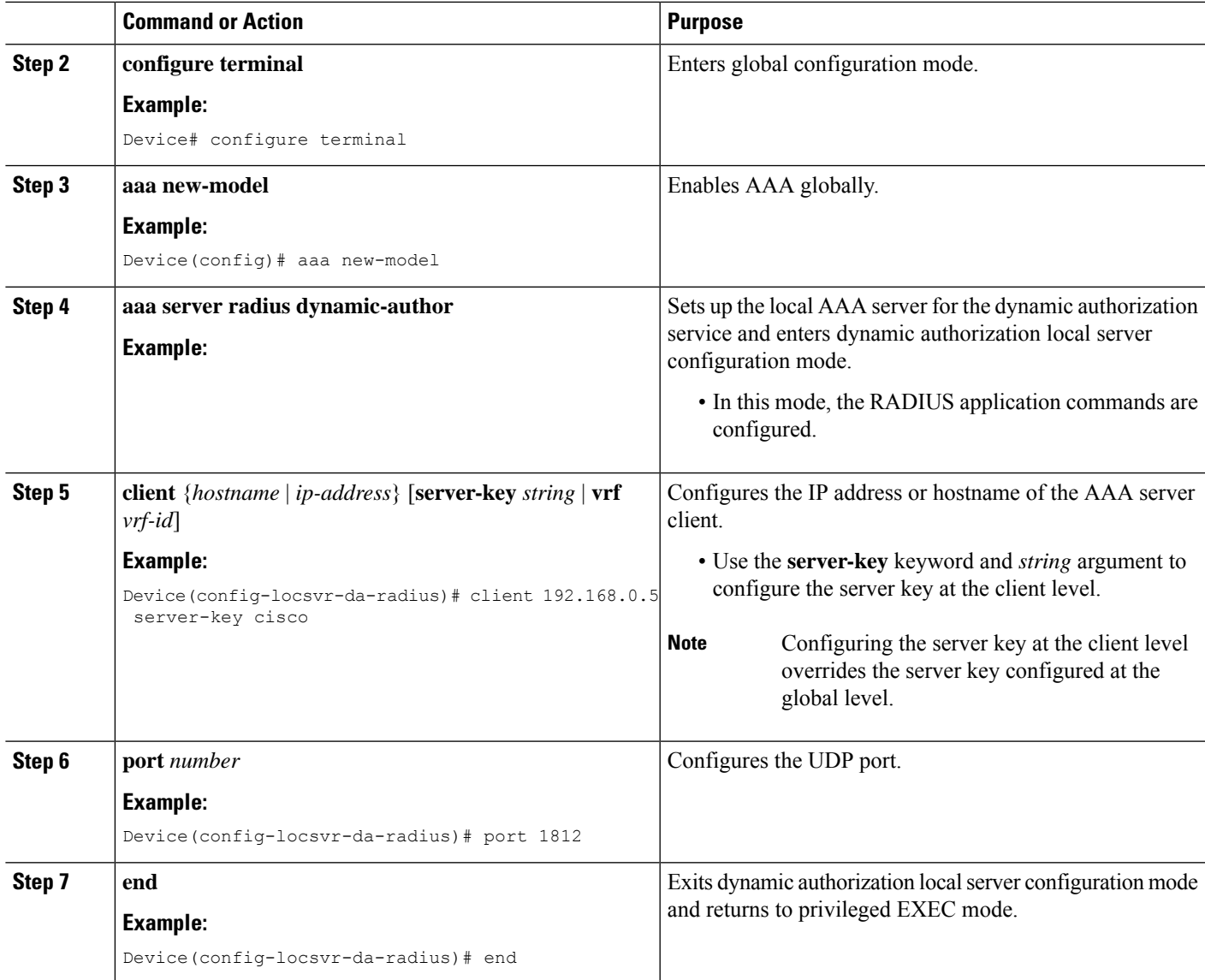

# <span id="page-2-0"></span>**Configuration Examples for IKEv2 Packet of Disconnect**

### **Example: Terminating an IKEv2 Session**

The following is a sample output from the **show aaa sessions** command. This command must be executed to identify the IKEv2 session that needs to be terminated.

```
Device# show aaa sessions
Total sessions since last reload: 32
Session Id: 3
  Unique Id: 14
   User Name: *not available*
```

```
IP Address: 0.0.0.0
   Idle Time: 0
   CT Call Handle: 0
Session Id: 30
   Unique Id: 41
   User Name: pskuser2.g1.engdt.com
   IP Address: 0.0.0.0
   Idle Time: 0
   CT Call Handle: 0
Session Id: 32
   Unique Id: 43
   User Name: pskuser4.g2.engdt.com
   IP Address: 0.0.0.0
   Idle Time: 0
   CT Call Handle: 0
```
Device# **show aaa user 41**

In the above output, ID 41 and 43 pertain to IKEv2 sessions. Optionally, you can run the **show aaa user** command to view detailed information about the session.

```
Unique id 41 is currently in use.
  No data for type 0
 No data for type EXEC
 No data for type CONN
 NET: Username=(n/a)
   Session Id=0000001E Unique Id=00000029
   Start Sent=0 Stop Only=N
   stop has been sent=N
   Method List=0
    Attribute list:
      7FBD9783CCF0 0 00000001 session-id(408) 4 30(1E)
      7FBD9783CD30 0 00000001 start_time(418) 4 Nov 04 2014 00:20:23
--------
 No data for type CMD
 No data for type SYSTEM
  No data for type VRRS
 No data for type RM CALL
 No data for type RM VPDN
 No data for type AUTH PROXY
 No data for type DOT1X
  No data for type CALL
  No data for type VPDN-TUNNEL
 No data for type VPDN-TUNNEL-LINK
  IPSEC-TUNNEL: Username=pskuser2.g1.engdt.com
   Session Id=0000001E Unique Id=00000029
   Start Sent=1 Stop Only=N
    stop has been sent=N
   Method List=7FBDA6E05A68 : Name = accnt prof
   Attribute list:
      7FBD9783CCF0 0 00000001 session-id(408) 4 30(1E)
      7FBD9783CD30 0 00000001 start_time(418) 4 Nov 04 2014 00:20:23
      7FBD9783CD70 0 00000082 formatted-clid(37) 13 192.168.202.2
     7FBD9783CDB0 0 0000008A audit-session-id(819) 37 L2L433010101ZO2L4C0A8CA02ZH119404ZP37
      7FBD9783CDF0 0 00000081 isakmp-phase1-id(737) 21 pskuser2.g1.engdt.com
      7FBD9783BF80 0 00000002 isakmp-initator-ip(738) 4 192.168.202.2
--------
 No data for type MCAST
 No data for type RESOURCE
 No data for type SSG
 No data for type IDENTITY
 No data for type ConnectedApps
```

```
Accounting:
  log=0x400018041
 Events recorded :
   CALL START
   ATTR REPLACE
   INTERIM START
    INTERIM STOP
   IPSEC TNL UP
  update method(s) :
   NONE
  update interval = 0
  Outstanding Stop Records : 0
  Dynamic attribute list:
   7FBD9783BF80 0 00000001 connect-progress(75) 4 No Progress
   7FBD9783BFC0 0 00000001 pre-session-time(334) 4 0(0)
   7FBD9783C000 0 00000001 elapsed_time(414) 4 341(155)
    7FBD9783C040 0 00000001 bytes_in(146) 4 0(0)
    7FBD9783C080 0 00000001 bytes_out(311) 4 0(0)
   7FBD9783CCF0 0 00000001 pre-bytes-in(330) 4 0(0)
   7FBD9783CD30 0 00000001 pre-bytes-out(331) 4 0(0)
   7FBD9783CD70 0 00000001 paks_in(147) 4 0(0)
    7FBD9783CDB0 0 00000001 paks_out(312) 4 0(0)
    7FBD9783CDF0 0 00000001 pre-paks-in(332) 4 0(0)
   7FBD9783BA20 0 00000001 pre-paks-out(333) 4 0(0)
Debg: No data available
Radi: No data available
Interface:
 TTY Num = -1Stop Received = 0
 Byte/Packet Counts till Call Start:
   Start Bytes In = 0 Start Bytes Out = 0Start Paks In = 0 Start Paks Out = 0
 Byte/Packet Counts till Service Up:
   Pre Bytes In = 0 Pre Bytes Out = 0Pre Paks In = 0 Pre Paks Out = 0
 Cumulative Byte/Packet Counts :
   Bytes In = 0 Bytes Out = 0
   Paks In = 0 Paks Out = 0StartTime = 00:20:23 IST Nov 4 2014
 AuthenTime = 00:20:23 IST Nov 4 2014
 Component = VPN IPSEC
Authen: service=NONE type=NONE method=NONE
Kerb: No data available
Meth: No data available
Preauth: No Preauth data.
General:
 Unique Id = 00000029
 Session Id = 0000001E
 Session Server Key = 1771D693
 Attribute List:
PerU: No data available
Service Profile: No Service Profile data.
Unkn: No data available
Unkn: No data available
```
Note the audit-session-id in the above output, which is L2L433010101ZO2L4C0A8CA02ZH119404ZP37. The following sample output is displayed on the FlexVPN server on starting an accounting session starts with a RADIUS server.

```
Nov 4 00:26:49.908 IST: RADIUS/ENCODE: Best Local IP-Address 192.168.202.1 for Radius-Server
 9.45.15.144
Nov 4 00:26:49.908 IST: RADIUS(0000002C): Send Accounting-Request to 9.45.15.144:1813 id
1646/231, len 288
```
Nov 4 00:26:49.908 IST: RADIUS: authenticator 29 63 0C 79 C1 5E F2 0E - F3 CA 36 DD A3 55 C1 DE Nov 4 00:26:49.908 IST: RADIUS: Acct-Session-Id [44] 10 "00000021" Nov 4 00:26:49.908 IST: RADIUS: Calling-Station-Id [31] 15 "192.168.202.2" Nov 4 00:26:49.908 IST: RADIUS: Vendor, Cisco [26] 64 Nov 4 00:26:49.908 IST: RADIUS: Cisco AVpair [1] 58 "audit-session-id=L2L433010101ZO2L4C0A8CA02ZH11941194ZN3A" Nov 4 00:26:49.908 IST: RADIUS: Vendor, Cisco [26] 46 Nov 4 00:26:49.908 IST: RADIUS: Cisco AVpair [1] 40 "isakmp-phase1-id=pskuser1.g1.engdt.com" Nov 4 00:26:49.908 IST: RADIUS: Vendor, Cisco [26] 40 Nov 4 00:26:49.908 IST: RADIUS: Cisco AVpair [1] 34 "isakmp-initator-ip=192.168.202.2" Nov 4 00:26:49.908 IST: RADIUS: User-Name [1] 23 "pskuser1.g1.engdt.com" Nov 4 00:26:49.908 IST: RADIUS: Vendor, Cisco [26] 36<br>Nov 4 00:26:49.908 IST: RADIUS: Cisco AVpair [1] 30 "connect-progress=No Progress" Nov 4 00:26:49.908 IST: RADIUS: Cisco AVpair Nov 4 00:26:49.908 IST: RADIUS: Acct-Authentic [45] 6 Local [2] Nov 4 00:26:49.908 IST: RADIUS: Acct-Status-Type [40] 6 Start [1] Nov 4 00:26:49.908 IST: RADIUS: NAS-IP-Address [4] 6 192.168.202.1 Nov 4 00:26:49.908 IST: RADIUS: home-hl-prefix Nov 4 00:26:49.908 IST: RADIUS: Acct-Delay-Time [41] 6 0 Nov 4 00:26:49.908 IST: RADIUS(0000002C): Sending a IPv4 Radius Packet

The following output is displayed on the FlexVPN server when disconnecting a session for a specific audit-session-id. The terminate session request is sent to the RADIUS server via a RADIUS client. In this example, the session for the audit-session-ID, which is

L2L433010101ZO2L4C0A8CA02ZH119404ZP37 isterminated and, hence, not visible in the output.

Nov 4 00:32:29.004 IST: RADIUS: POD received from id 216 9.45.15.144:50567, POD Request, len 84 Nov 4 00:32:29.004 IST: POD: 9.45.15.144 request queued Nov 4 00:32:29.004 IST: ++++++ POD Attribute List ++++++ Nov 4 00:32:29.004 IST: 7FBD9783D3A8 0 00000089 audit-session-id(819) 39 L2L433010101ZO2L4C0A8CA02ZH11941194ZN3B Nov 4 00:32:29.004 IST: Nov 4 00:32:29.004 IST: POD: Sending ACK from port 1812 to 9.45.15.144/50567 Nov 4 00:32:29.005 IST: IKEv2:(SESSION ID = 59,SA ID = 2):Check for existing active SA Nov 4 00:32:29.006 IST: IKEv2:in octets 0, out octets 0 Nov 4 00:32:29.006 IST: IKEv2:in packets 0, out packets 0 Nov 4 00:32:29.006 IST: IKEv2:  $(SA \text{ ID} = 2)$ : [IKEv2 -> AAA] Accounting stop request sent successfully Nov 4 00:32:29.006 IST: IKEv2:(SESSION ID = 59,SA ID = 2):Delete all IKE SAs Nov 4 00:32:29.010 IST: RADIUS/ENCODE(0000002D):Orig. component type = VPN IPSEC Nov 4 00:32:29.010 IST: RADIUS(0000002D): Config NAS IP: 0.0.0.0 Nov 4 00:32:29.010 IST: RADIUS(0000002D): Config NAS IPv6: :: Nov 4 00:32:29.010 IST: RADIUS(0000002D): sending Nov 4 00:32:29.011 IST: RADIUS/ENCODE: Best Local IP-Address 192.168.202.1 for Radius-Server 9.45.15.144 Nov 4 00:32:29.011 IST: RADIUS(0000002D): Send Accounting-Request to 9.45.15.144:1813 id 1646/246, len 356 Nov 4 00:32:29.011 IST: RADIUS: authenticator 52 88 5E CB 8B FA 1E C1 - CC EF 73 75 89 73 CA 95 Nov 4 00:32:29.011 IST: RADIUS: Acct-Session-Id [44] 10 "00000022" Nov 4 00:32:29.011 IST: RADIUS: Calling-Station-Id [31] 15 "192.168.202.2" Nov 4 00:32:29.011 IST: RADIUS: Vendor, Cisco [26] 64 Nov 4 00:32:29.011 IST: RADIUS: Cisco AVpair [1] 58 "audit-session-id=L2L433010101ZO2L4C0A8CA02ZH11941194ZN3B" Nov 4 00:32:29.011 IST: RADIUS: Vendor, Cisco [26] 46 Nov 4 00:32:29.011 IST: RADIUS: Cisco AVpair [1] 40 "isakmp-phase1-id=pskuser1.g1.engdt.com"

Nov 4 00:32:29.011 IST: RADIUS: Vendor, Cisco [26] 40 Nov 4 00:32:29.011 IST: RADIUS: Cisco AVpair [1] 34 "isakmp-initator-ip=192.168.202.2" Nov 4 00:32:29.011 IST: RADIUS: User-Name [1] 23 "pskuser1.g1.engdt.com" Nov 4 00:32:29.011 IST: RADIUS: Acct-Authentic [45] 6 Local [2] Nov 4 00:32:29.011 IST: RADIUS: Vendor, Cisco [26] 36 [1] 30 "connect-progress=No Progress" Nov 4 00:32:29.011 IST: RADIUS: Acct-Session-Time [46] 6 56 Nov 4 00:32:29.011 IST: RADIUS: Acct-Input-Octets [42] 6 0 Nov 4 00:32:29.011 IST: RADIUS: Acct-Output-Octets [43] 6 0 Nov 4 00:32:29.011 IST: RADIUS: Acct-Input-Packets [47] 6 0 Nov 4 00:32:29.011 IST: RADIUS: Acct-Output-Packets [48] 6 0 Nov 4 00:32:29.011 IST: RADIUS: Acct-Terminate-Cause[49] 6 none [0] Nov 4 00:32:29.011 IST: RADIUS: Vendor, Cisco [26] 32 Nov 4 00:32:29.011 IST: RADIUS: Cisco AVpair [1] 26 "disc-cause-ext=No Reason"<br>Nov 4 00:32:29.011 IST: RADIUS: Acct-Status-Type [40] 6 Stop Nov 4 00:32:29.011 IST: RADIUS: Acct-Status-Type [40] 6 Stop [2] Nov 4 00:32:29.011 IST: RADIUS: NAS-IP-Address [4] 6 192.168.202.1 Nov 4 00:32:29.011 IST: RADIUS: home-hl-prefix [151] 10 "E2F80C34" Nov 4 00:32:29.011 IST: RADIUS: Acct-Delay-Time [41] 6 0 Nov 4 00:32:29.011 IST: RADIUS(0000002D): Sending a IPv4 Radius Packet Nov 4 00:32:29.011 IST: RADIUS(0000002D): Started 5 sec timeout

The following output is displayed when there is no valid session for the specific audit-session-ID. This happens if there is no session pertaining to the specific audit-session-id when the session is terminated already. Note the NACK message that is sent back to the FlexVPN server

```
Nov 4 00:30:31.905 IST: RADIUS: POD received from id 131 9.45.15.144:52986, POD Request,
len 84
Nov 4 00:30:31.905 IST: POD: 9.45.15.144 request queued
Nov 4 00:30:31.905 IST: ++++++ POD Attribute List ++++++
Nov 4 00:30:31.905 IST: 7FBD9783BA20 0 00000089 audit-session-id(819) 39
L2L433010101ZO2L4C0A8CA02ZH11941194ZN3A
Nov 4 00:30:31.905 IST:
Nov 4 00:30:31.906 IST: POD: 9.45.15.144 Unsupported attribute type 26 for component
Nov 4 00:30:31.906 IST: POD: 9.45.15.144 user 0.0.0.0i sessid 0x0 key 0x0 DROPPED
Nov 4 00:30:31.906 IST: POD: Added Reply Message: No Matching Session
Nov 4 00:30:31.906 IST: POD: Added NACK Error Cause: Invalid Request
Nov 4 00:30:31.906 IST: POD: Sending NAK from port 1812 to 9.45.15.144/52986
Nov 4 00:30:31.906 IST: RADIUS: 18 21 4E6F204D61746368696E672053657373696F6E
Nov 4 00:30:31.906 IST: RADIUS: 101 6 00000194
```
## <span id="page-6-0"></span>**Additional References for IKEv2 Packet of Disconnect**

#### **Related Documents**

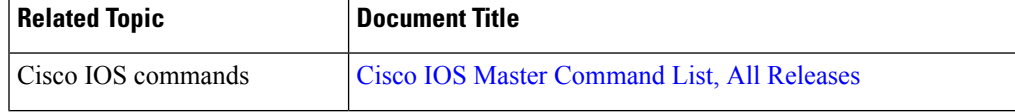

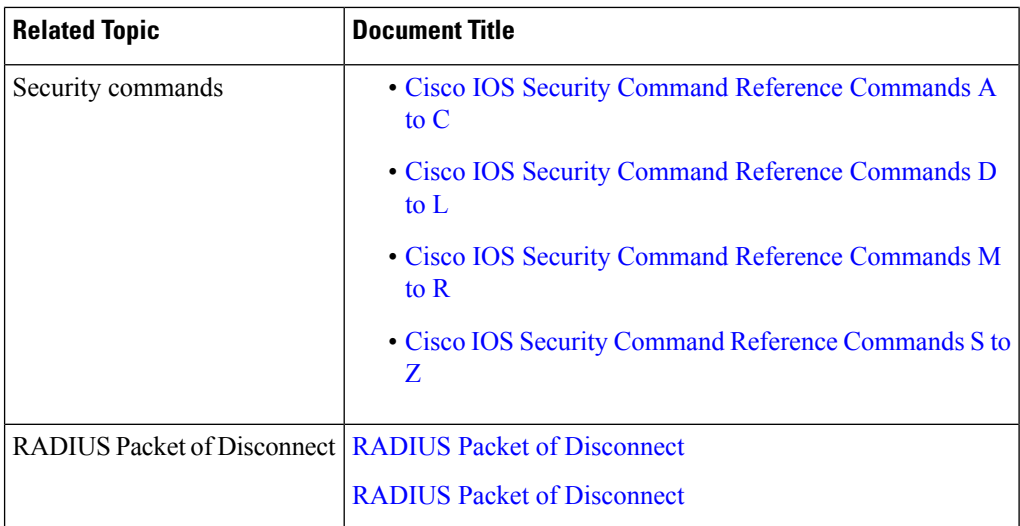

#### **Standards and RFCs**

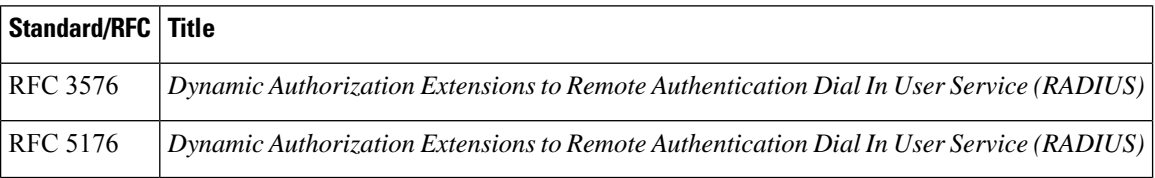

#### **Technical Assistance**

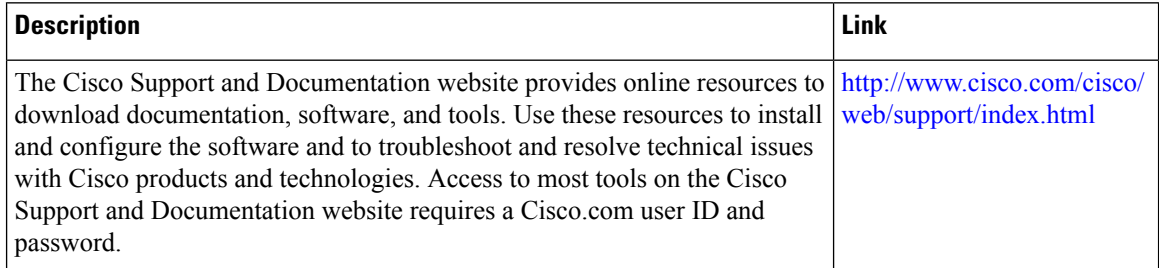

# <span id="page-7-0"></span>**Feature Information for IKEv2 Packet of Disconnect**

The following table provides release information about the feature or features described in this module. This table lists only the software release that introduced support for a given feature in a given software release train. Unless noted otherwise, subsequent releases of that software release train also support that feature.

Use Cisco Feature Navigator to find information about platform support and Cisco software image support. To access Cisco Feature Navigator, go to [www.cisco.com/go/cfn.](http://www.cisco.com/go/cfn) An account on Cisco.com is not required.

I

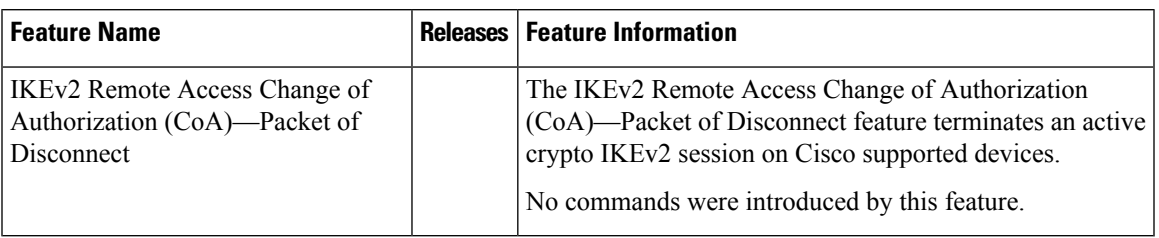

#### **Table 1: Feature Information for IKEv2 Packet of Disconnect**

L